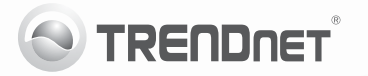

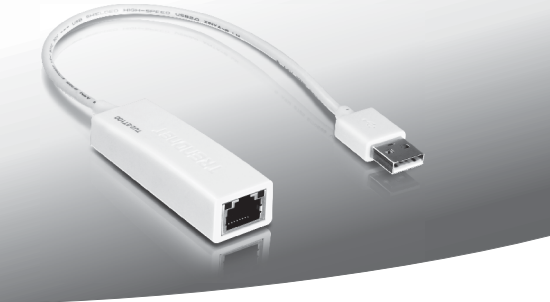

# **USB 2.0 pentru a 10/100Mbps Fast Ethernet Adapter**

TU2-ET100

- Quick Installation Guide (1)
- Ghid de instalare in limba romana (3)

# **1. Before You Start**

### **Package Contents**

- $\cdot$  TU2-ET100
- Multi-Language Quick Installation Guide
- CD-ROM (Driver & User's Guide)

If any of the above contents are missing, please contact your reseller.

### **Minimum System Requirements**

- CD-ROM Drive
- Computer with an available USB 1.1 or 2.0 port

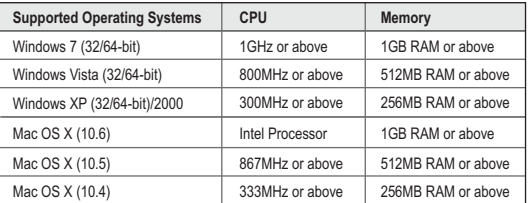

# **2. How to Install**

### **Note**:

- 1. Do not connect the TU2-ET100 until instructed to do so.
- 2. For Mac OS X (10.4~10.6) instructions, please refer to the User's Guide on the provided CD-ROM.
- **1.** Insert the Driver CD-ROM into your CD-ROM drive.
- **2.** Click **Run Autorun.exe** (Windows 7/Vista only).

**3.** Click **Install Driver**.

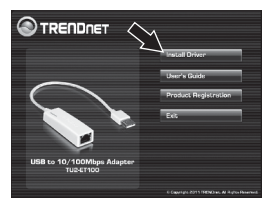

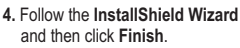

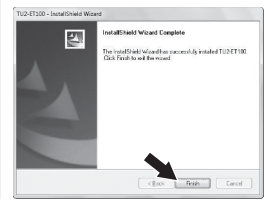

- **5.** Click **Exit** and remove the driver CD-ROM from your computer's CD-ROM drive.
- **6.** Connect the adapter to an available USB port of your computer.
- **7.** Drivers will install automatically.
- **8.** Connect a network cable from the TU2-ET100 to a Switch, Router or Cable/DSL Modem.

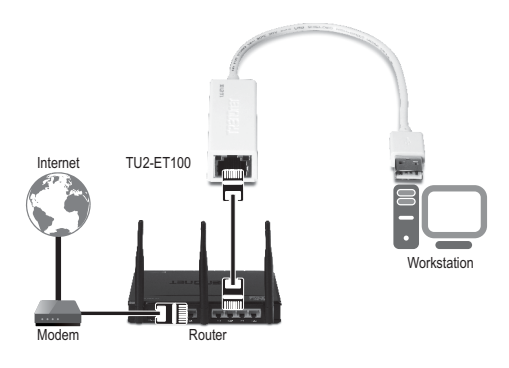

**Your installation is now complete.**

# **1. Înainte de a Începe**

### **Conţinutul pachetului**

- $\cdot$  TU2-FT100
- · Ghid de instalare rapidă
- CD-ROM (Drivere și Ghidul Utilizatorului)

# **Cerinţe minime sistem**

- CD-ROM Drive
- Computer cu un port USB 1.1 sau 2.0 disponibil

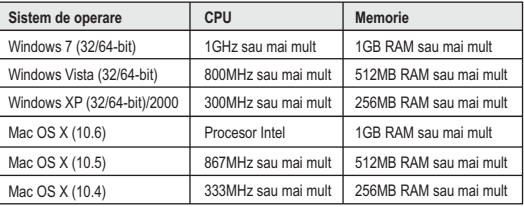

# **2. Instalare**

## **Notă:**

- **1.** NU conectați TU2-ET100 până nu vi se solicită acest lucru
- **2.** Pentru instrucţiuni pentru Mac OS X (10.4~10.6), consultaţi Ghidul Utilizatorului inclus pe CD-ROM.
- 1. Introduceti CD-ROM în unitatea CD-ROM.
- **2.** Daţi clic pe Run Autorun.exe (doar Windows 7/Vista)

**3.** Daţi clic pe **Install Driver**.

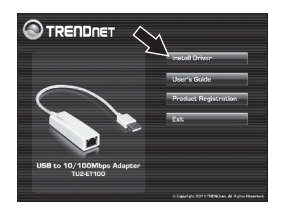

**4.** Urmați instrucțiunile **InstallShield Wizard** și apoi daţi clic pe **Finish**  (Terminare).

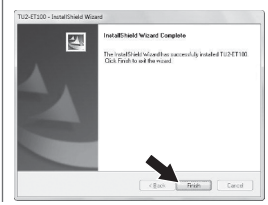

- **5.** Dati clic pe **Exit** și scoateti CD-ROM-ul din unitatea CD-ROM.
- **6.** Conectați adaptorul la un port USB liber al PC-ului.
- **7.** Driverele se vor instala automat.
- **8.** Conectați un cablu de reţea de la TU2-ET100 la un **Switch**, Router sau Cable/DSL Modem.

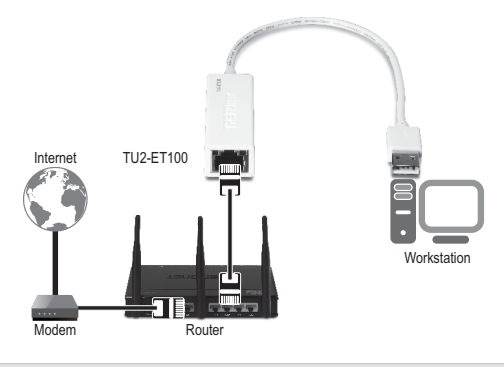

**Instalarea este finalizată.**

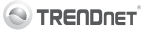

#### **Company Information:**

Company Name: **TRENDnet, Inc.** 

Company Address: 20675 Manhattan Place Torrance, CA 90501 **TICA** 

#### Product Information:

Product Description: USB to 10/100Mbps Adapter

Model Number: TLI2-FT100

Brand name: TRENDnet

#### **Technical Standards:**

EN 55022 - 2006 + 61 - 2007 Class B EN 61000-3-2 · 2006 + 41 · 2008 + 42 · 2009 EN 61000-3-3:2008 EN 55024 · 1998 + A1 · 2001 + A2 · 2003

### Declaration:

The product is herewith confirmed to comply with the requirements of Directive 2004/108/EC of the Council (European Parliament) on the EMC directive.

I hereby declare that the products and devices mentioned above are consistent with the standards and provisions of the *auidelines*.

Sonny Su

Full Name

August 10, 2011

Date

Director of Technology

- Position / Title

 $\epsilon$  $\Gamma$ 

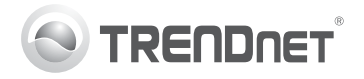

# **Product Warranty Registration**

Please take a moment to register your product online. Go to TRENDnet's website at http://www.trendnet.com/register

### Certifications

This equipment has been tested and found to comply with FCC and CE Rules. Operation is subject to the following two conditions:

(1) This device may not cause harmful interference.

(2) This device must accept any interference received. Including interference that may cause undesired operation

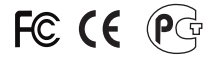

Waste electrical and electronic products must not<br>be disposed of with household waste. Please<br>recycle where facilities exist. Check with you Local Authority or Retailer for recycling advice

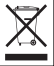

NOTE: THE MANUFACTURER IS NOT RESPONSIBLE FOR ANY RADIO OR TV INTERFERENCE CAUSED BY UNAUTHORIZED MODIFICATIONS TO THIS FOURMENT. SUCH MODIFICATIONS COULD VOID THE USER'S AUTHORITY TO OPERATE THE EQUIPMENT

### **ADVERTENCIA**

En todos nuestros equipos se mencionan claramente las características del adaptador de alimentacón necesario para su funcionamiento. El uso de un adaptador distinto al mencionado puede producir daños fisicos y/o daños al equipo conectado. El adaptador de alimentación debe operar con voltaje y frecuencia de la energia electrica domiciliaria existente en el pais o zona de instalación.

> **TRENDnet:** 20675 Manhattan Place Torrance CA 90501 USA

Convright ©2011, All Rights Reserved, TRENDnet,